# Pembuatan Aplikasi Sistem Informasi PMA PAMDES Tirtosari Sendangsari Minggir Sleman

#### *Asroni1, Asep Setiawan2, Marsa Sefta Lesmana3*

1,2,3 Universitas Muhammadiyah Yogyakarta, Jl Brawijaya, Kasihan, Indonesia, +62-274-387656 e-mail: asroni@umy.ac.id DOI[: https://doi.org/10.18196/ppm.54.985](https://doi.org/10.18196/ppm.54.985)

#### Abstrak

*Pelaksanaan Kuliah Kerja Nyata Pembelajaran dan Pemberdayaan Masyarakat (KKN PPM) adalah wujud dari pada usaha nyata pihak universitas dan masyarakat yang bersinergi untuk memajukan kehidupan yang lebih baik dan bermartabat. Tujuan KKN PPM adalah mempertahankan mata kuliah KKN menjadi mata kuliah wajib pada Perguruan Tinggi di Indonesia; mengubah pelaksanaan program KKN-PPM dari paradigma pembangunan menjadi paradigma pemberdayaan; dan mengembangkan tema-tema KKN-PPM dengan konsep co-creation, co-financing, dan co-benefit. Hilirisasi hasil-hasil riset dosen yang dapat diterapkan kepada masyarakat melalui program KKN-PPM serta mengembangkan tema-tema KKN-PPM yang bermitra dengan pemerintah dan dunia usaha. Pelaksanaa KKN PPM ini mencermati berbagai masalah yang ada di mitra, yaitu softskill serta BUMDes Sari mumpuni dalam menjalankan usahanya untuk mecukupi kebutuhan warga dalam masalah air bersih di PMA PAMDES Tirtosari. Permasalahan mitra terkait monitoring pelanggan air besih di BUMDes Sari Mumpuni yang belum ter-update secara online. Pengabdian ini akan fokus pada pembuatan sistem informasi yang bisa diakses secara online oleh semua pengguna terkait aktifitas BUMDes. Dengan proses online, diharapakan ada bentuk manajemen yang baik dan transparansi pengelolaan untuk melakukan perbaikan-perbaikan dalam menentukan kebijakan untuk memajukan secara terukur dan baik.* 

*Kata kunci: PMA PAMDES Tirtosari, BUMDes Sari Mumpuni, Sistem Informasi*

#### Abstract

*The implementation of the Community Learning and Empowerment Real Work Lecture (KKN PPM) is a manifestation of the actual efforts of the University and the community that work together to promote a better and dignified life. The purpose of KKN-PPM is to maintain KKN courses as compulsory subjects at universities in Indonesia, to change the implementation of the KKN-PPM program from a development paradigm to an empowerment paradigm, developing KKN-PPM themes with the concepts of co-creation, cofinancing and co-benefits. Downstream of lecturer research results that can be applied to the community through the KKN-PPM program; and developing KKN-PPM themes in partnership with the government and the business world. The implementation of PPM KKN looks at the various problems. Partners face, namely soft skills, and BUMDes Sari is capable of running its business to meet the needs of residents in clean water problems at PMA PAMDES Tirtosari. Partner problems related to the monitoring of pure water customers at BUMDes Sari Mumpuni which have not been updated online. This service will focus on creating an information system that all users can access online regarding BUMDes activities. With the online process, it is hoped that there will be a form of good management and transparency of management to improve establishing policies to advance measurably and suitably.*

*Keyword: PMA PAMDES Tirtosari, BUMDes Sari Mumpuni, Infromation System*

#### Pendahuluan

Sendangsari adalah sebuah [desa](https://id.wikipedia.org/wiki/Desa) yang terletak di Kecamatan [Minggir, Sleman,](https://id.wikipedia.org/wiki/Minggir,_Sleman) [Daerah](https://id.wikipedia.org/wiki/Daerah_Istimewa_Yogyakarta)  [Istimewa Yogyakarta,](https://id.wikipedia.org/wiki/Daerah_Istimewa_Yogyakarta) [Indonesia.](https://id.wikipedia.org/wiki/Indonesia) Desa Sendangsari pada awalnya terbagi menjadi 3 bekas kelurahan lama, yaitu Kelurahan Jetis Depok, Kelurahan Dalangan, dan Kelurahan Parakan. Berdasarkan Maklumat Pemerintah Daerah Istimewa Yogyakarta yang diterbitkan tahun 1946 mengenai Pemerintahan Kelurahan, maka tiga bekas kelurahan tersebut kemudian digabung menjadi satu desa yang otonom dengan nama Desa Sendangsari yang ditetapkan berdasarkan Maklumat Pemerintah Provinsi Daerah Istimewa Yogyakarta Nomor 5 Tahun 1948 tentang Perubahan Daerah-Daerah Kelurahan[1].

Desa Sendangsari adalah sebuah desa di wilayah Kecamatan Minggir yang terletak di ujung barat wilayah Kabupaten Sleman. Wilayahnya sebagian besar merupakan wilayah perdesaan dan persawahan yang menjadikan daerah ini termasuk daerah lumbung padi. Sejak dahulu, penduduk di Desa Sendangsari sebagian besar bermata pencaharian di bidang pertanian[1].

Desa Sendangsari mempunyai ketinggian tanah dari permukaan laut yaitu 275 m, tinggi curah hujan 1.500-3.000 mm/th, topografi dataran rendah, dan suhu udara rata-rata 25-33 0C. Jarak desa Sendangsari dari pusat pemerintahan kecamatan yaitu 3 km, pusat pemerintahan kabupaten 13 km, pusat pemerintahan provinsi 25 km, dan pusat pemerintahan Ibu Kota Negara 700 km. Luas wilayah Desa Sendangsari 458 ha, terdari dari pemukiman 1.288.580 m2, persawahan dan perkebunan 2.615.710 m2, kuburan 15.600 m2, pekarangan 1.288.589 m2, perkantoran 0,52 ha, dan prasarana umum 3 ha [1]. Pada gambar 1 adalah lokasi PMA PAMDES Tirtosari yang memanfaatkan sumber mata air yang cukup banyak. Hal ini disebabkan karena wilayah Sendangsari dilewati sungai dengan debit air yang stabil. Adapun tujuan dari pengabdian ini adalah sebagai berikut.

- 1) Merancang website pencatatan tagihan bulanan PMA PAMDES yang ditujukan bagi pengguna sistem, baik admin PDAM maupun pelanggan.
- 2) Untuk mempermudah pelanggan dalam mengetahui besaran biaya tagihan yang akan dibayarkan.
- 3) Mempermudah admin untuk merekap data tagihan tiap bulannya.

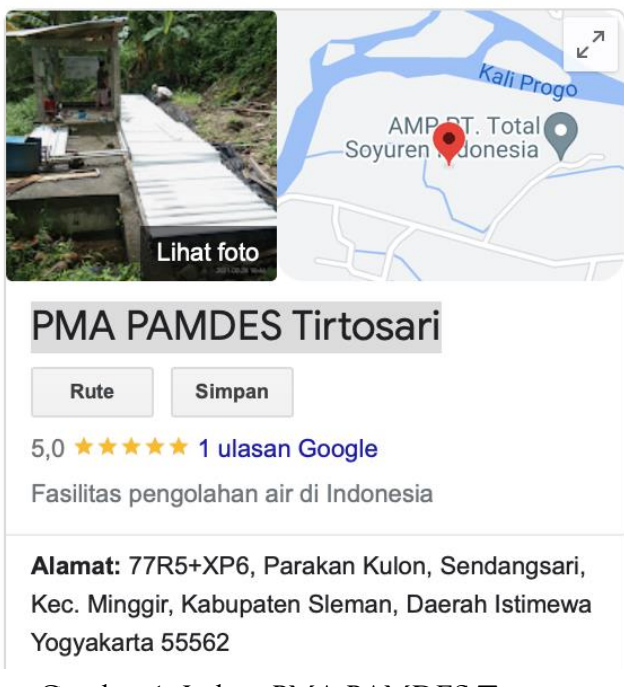

Gambar 1. Lokasi PMA PAMDES Tirtosari

# Metode Pelaksanaan

Pada pembuatan dan perancangan sistem ini menggunan metode SDLC (*Software Development Life Cycle*) *Waterfall*. Adapun kelebihan metode *SDLC Waterfall* sehingga metode ini dipilih penulis untuk merancang sistem antara lain:

- 1) proses yang urut, sehingga dalam pengerjaan dapat dilakukan secara sistematis,
- 2) memiliki kualitas tinggi dan berbiaya rendah,
- 3) setiap proses harus dilakukan terlebih dahulu sebelum memasuki proses yang lain.

Terdapat 5 tahapan dalam metode *SDLC Waterfall* seperti pada gambar 2.

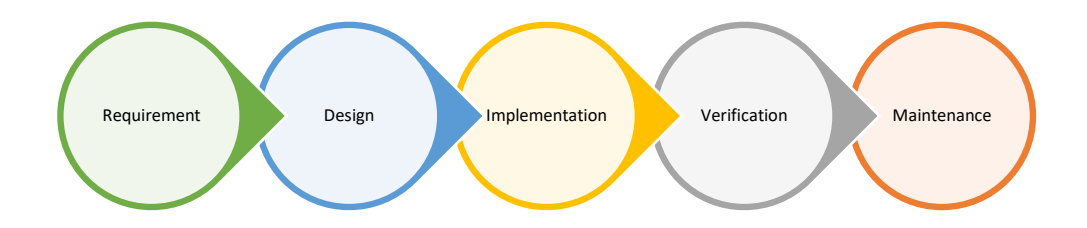

Gambar 2. Metode *SDLC Waterfall*

Adapun penjelasan dari gambar tersebut sebagai berikut.

*1. Requirement*

Tahapan ini dilakukan sebelum pengembangan sistem untuk menganalisis aspek kebutuhan dalam pembuatan website. Metode pengumpulan informasi ini diperoleh dengan berbagai cara, antara lain diskusi, observasi, survei, wawancara, dan sebagainya. Hasil informasi yang didapatkan akan menjadi bahan untuk merancang dan mengimplementasikan. Hasil informasi tersebut nantinya menghasilkan *user requirement*.

*2. Design*

Tahapan kedua ini merupakan implementasi dari *user requirement* yang sudah ada. Tahapan ini bertujuan memberikan gambaran lengkap mengenai apa saja yang akan dikerjakan. Tahap ini merupakan proses desain dalam pembuatan *website*, menerapkan bahasa pemrograman apa yang digunakan, *library*, dan *software*. Tahap ini menghasilkan *software requirement*.

*3. Implementation*

Tahapan ketiga ini merupakan implementasi dari desain yang sudah dirancang sebelumnya ke dalam bentuk *website* dengan melakukan tahapan *programming*. Tahapan ini menghasilkan sebuah *website*.

*4. Verification*

Tahapan keempat merupakan integrasi sistem dan *user testing*, pengguna akan malakukan pengecekan apakah *website* yang sudah ada sesuai dengan *user requirement* yang sudah ada.

*5. Maintenance* 

Tahapan kelima merupakan penginstalan *software* terhadap *website* dan pengujian akhir aplikasi. *Maintenance* juga harus dilakukan untuk memastikan *website* dapat berjalan dengan lancar ketika digunakan oleh pengguna.

#### **1. Analisis Kebutuhan**

Analisis kebutuhan digunakan untuk menentukan kebutuhan sistem. Berdasarkan diskusi bersama Kaprodi Teknologi Informasi dan selaku juga dosen pembimbing, maka diperoleh analisis kebutuhan sebagai berikut.

- 1. Sistem harus terdapat fitur *login* admin sebagai pengamanan data yang ada.
- 2. Sistem harus memiliki fitur *input* rekening tagihan bulanan.
- 3. Sistem harus memiliki fitur rekap data berdasarkan tanggal yang dipilih.

## **2. Desain**

## **1) Usecase Diagram**

*Usecase Diagram* berguna untuk menggambarkan proses interaksi antara *user* dan sistem. Fungsi dan aktor apa saja yang terdapat dalam Sistem Informasi Layanan Tagihan Bulanan PDAM pada Kecamatan Minggir dapat dilihat pada gambar 3 berikut.

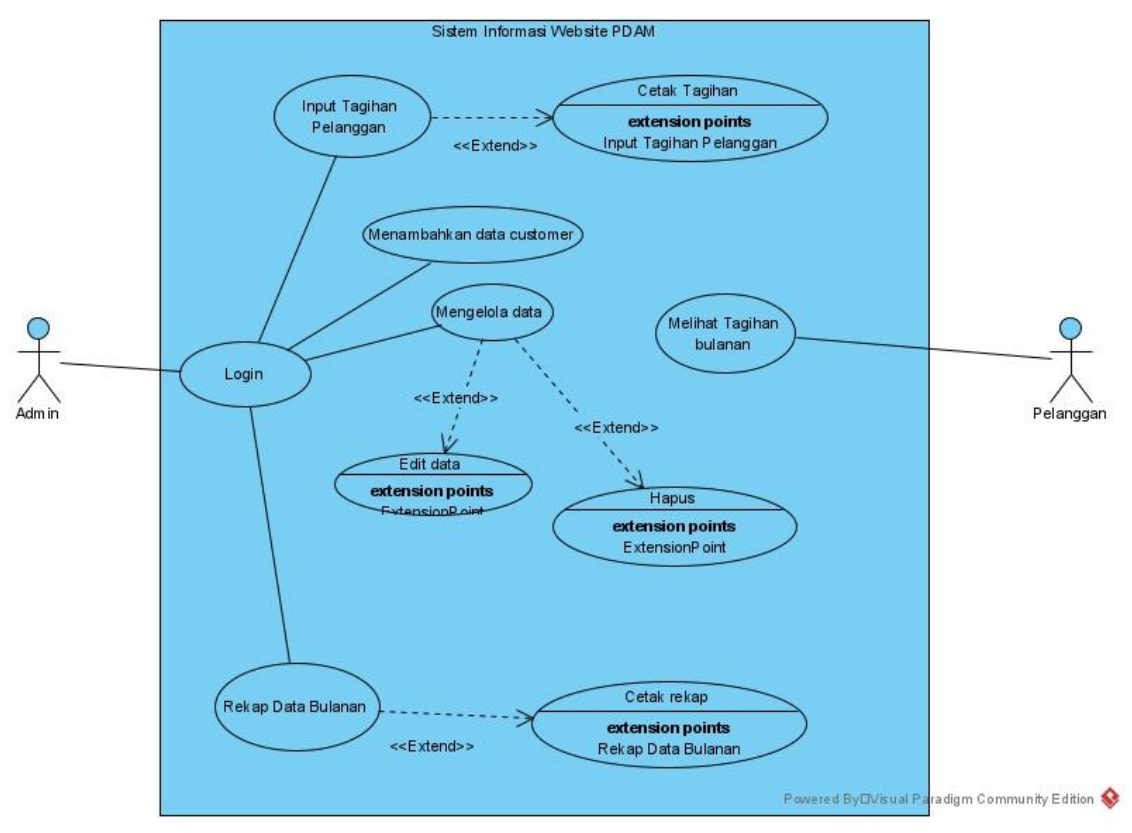

Gambar 3. *Usecase* Diagram

Dari gambar 3 rancangan *usecase diagram* adapun penjelasannya sebagai berikut.

- 1. Aktor Admin :
	- a. Admin dapat menambahkan data pelanggan pengguna layanan PDAM dengan syarat telah *login* terlebih dahulu.
	- b. Admin dapat menambahkan jumlah tagihan bulanan pelanggan dengan syarat telah *login* terlebih dahulu.
	- c. Admin dapat mengolah data yang sudah ditambahkan seperti mengubah, mencari, melihat, dan menghapus data dengan syarat telah *login* terlebih dahulu.
	- d. Admin dapat merekap tagihan bulanan dengan cara memilih tanggal awal dan tanggal akhir, kemudian data yang dicari akan muncul dengan syarat telah *login* terlebih dahulu.
	- e. Admin dapat mencetak data rekap berdasarkan data rekap yang sudah dipilih sebelumnya dengan syarat telah *login* terlebih dahulu.
- f. Admin dapat mencetak *invoice* pembayaran berdasarkan nomor rekening yang dipilih sebelumnya dengan syarat telah *login* terlebih dahulu
- 2. Aktor Pelanggan :
	- a. Pelanggan dapat masuk kedalam sistem tanpa *login* terlebih dahulu.
	- b. Pelanggan dapat melihat jumlah tagihan bulanan PDAM dengan cara memasukkan nomor rekening.

#### **2) Entity Relationship Diagram**

*Entity Relationship Diagram* (ERD) untuk Sistem Informasi Layanan Tagihan PDAM Bulanan berbasis website pada PDAM Kecamatan Minggir dapat dilihat pada gambar 4 sebagai berikut.

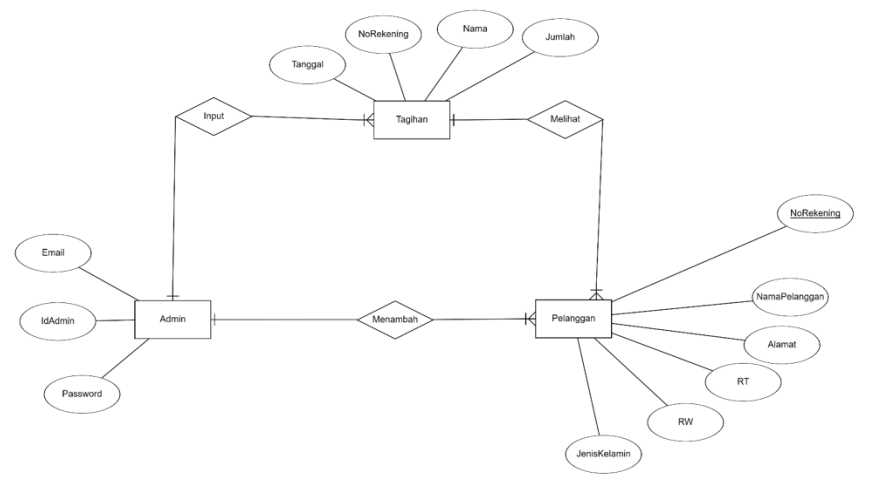

Gambar 4. ER Diagram

Berikut penjelasan dari ERD dari Sistem Informasi Layanan Tagihan PDAM Bulanan berbasis Website PDAM Kecamatan Minggir, ERD pada website ini memiliki 4 entitas yaitu sebagai berikut.

1. Admin

Entitas admin memiliki relasi *one to many* dengan entitas tagihan yang artinya satu admin dapat menambahkan minimal 1 tagihan dan maksimalnya banyak tagihan bulanan, sedangkan banyak tagihan bulanan hanya dapat dikelola oleh satu admin. Entitas admin juga memiliki relasi *one to many* dengan entitas pelanggan. Artinya, satu admin dapat menambahkan minimal 1 pelanggan dan maksimalnya banyak, sedangkan pelanggan hanya dapat ditambahkan oleh satu admin.

2. Pelanggan

Entitas pelanggan memiliki relasi *many to one* dengan entitas admin. Artinya, banyak pelanggan hanya dapat ditambahkan oleh satu admin. Entitas admin juga memiliki relasi dengan entitas tagihan, yaitu banyak pelanggan hanya bisa melihat satu tagihan.

3. Tagihan

Entitas tagihan memiliki relasi *many to one* dengan entitas admin. Artinya bahwa banyak tagihan hanya dapat di *input* oleh satu admin. Entitas tagihan juga memiliki relasi *one to many* dengan entitas pelanggan yang artinya satu tagihan dapat dilihat oleh banyak pelanggan.

## **3) Activity Diagram**

*Activity diagram* adalah sebuah diagram yang menjelaskan tentang aliran proses dalam program yang sedang diancang dari awal hingga sistem berakhir. Berikut *activity diagram* untuk Sistem Informasi Layanan Tagihan PDAM Bulanan berbasis Website pada PDAM Kecamatan Minggir dapat dilihat di gambar 5 berikut.

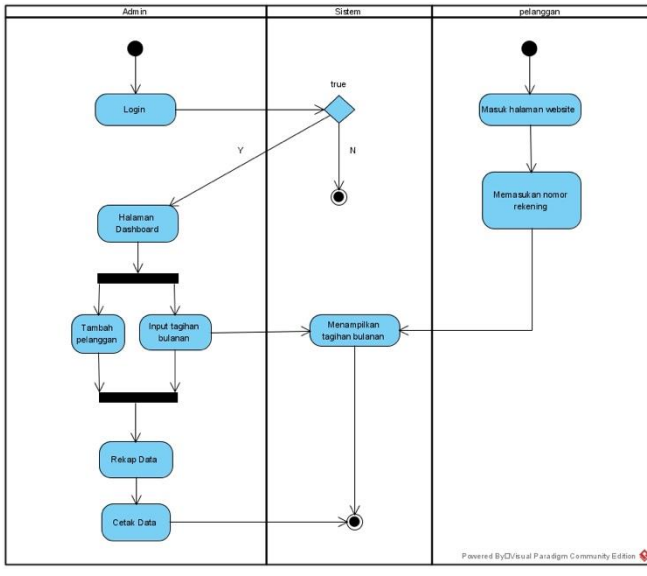

Gambar 5. Activity Diagram

Berikut keterangan dari *activity diagaram* di atas:

Admin:

- a. Admin *login* ke dalam website.
- b. *Email* dan *password* bernilai benar, sistem akan melanjutkan ke halaman *dashboard*.
- c. *Email* dan *password* bernilai salah, sistem akan kembali ke halaman *login*.
- d. Di halaman *dashboard*, admin dapat menambahkan daftar pelanggan.
- e. Di halaman *dashboard*, admin dapat meng-*input* tagihan bulanan pelanggan.
- f. Di halaman *dashboard*, admin dapat merekap data tagihan, sebelumnya admin harus meng-*input* data terlebih dahulu.

g. Admin dapat mencetak data rekap pada halaman rekap data.

Pelanggan :

- a. Pelanggan dapat masuk ke halaman website tanpa *login*.
- b. Pelanggan dapat memasukkan nomor rekening untuk melihat daftar tagihan.
- c. Sistem akan menampilkan biaya tagihan bulanan.

# Hasil dan Pembahasan

Halaman *home* adalah halaman yang pertama kali ditampilkan saat *user* mengkases *website*. Pada halaman *home* terdapat *navbar* yang berisikan *button login*, kebijakan, dan tentang kami. Terdapat juga *landing page* dan *table content* yang berisi mengenai informasi tagihan pelanggan dan terdapat juga *footer* pada bagian bawah halaman seperti pada gambar 6 berikut.

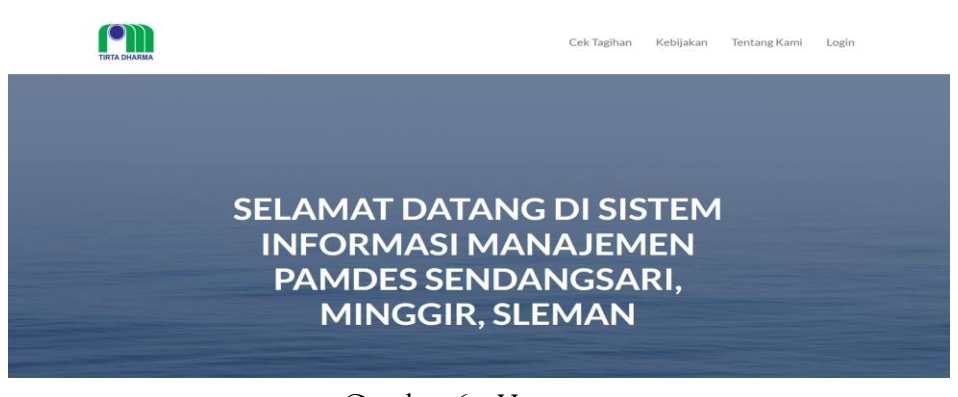

Gambar 6. *Homepage*

# **1) Tampilan Halaman Dashboard Tagihan**

Halaman *dashboard* tagihan adalah halaman yang ditampilkan setelah *login* sebagai admin. Halaman ini berisikan *form input* data tagihan bulanan pelanggan yang akan diisikan oleh admin dan akan muncul di bagian tabel seperti gambar 7 berikut.

|                                         | <b>Tambah Data</b>                                                                          |              |              |  |  |  |  |
|-----------------------------------------|---------------------------------------------------------------------------------------------|--------------|--------------|--|--|--|--|
|                                         |                                                                                             |              |              |  |  |  |  |
|                                         |                                                                                             |              |              |  |  |  |  |
|                                         | <b>Data Tagihan Customer</b>                                                                |              |              |  |  |  |  |
| entries<br>Show 10<br>$\sim$<br>Search: |                                                                                             |              |              |  |  |  |  |
| Nama<br>Pelanggan                       | Biaya<br>Nomor<br>Pemakaian<br>Rekening<br>No <sub>1</sub><br>Alamat<br>Tanggal<br>不上<br>÷1 | Administrasi | Pemeliharaan |  |  |  |  |
| Marsa SL                                | 1234<br>$2022 - 05 - 18$<br>Rp. 50.000<br>Gamping                                           | Rp. 5.000    | Rp. 5.000    |  |  |  |  |
|                                         |                                                                                             |              |              |  |  |  |  |
|                                         | 12312423<br>$2022 - 05 - 11$<br>Rp. 60.000<br>Sefta<br>Gamping                              | Rp. 6.000    | Rp. 6.000    |  |  |  |  |
|                                         |                                                                                             |              |              |  |  |  |  |

Gambar 7. Halaman *Dashboard* Tagihan

Pada gambar 7, menampilkan daftar tagihan dengan proses untuk memasukkan tagihan pelanggan seperti pada gambar 8 dengan memasukkan sesuai item data yang harus diisikan dengan benar.

# **2) Tampilan Data Pelanggan PDAM**

Pada halaman ini, berisikan tentang data informasi singkat pelanggan PDAM yang hanya dapat di-*input* oleh admin melalui *form* yang telah tersedia. Data yang sudah diisi oleh admin akan tampil pada tabel sesuai pada gambar 8 berikut:

| <b>ADMIN PAMDES</b>           | $HL$ Admin $\equiv$                 |            |               |                     |               |    |                            |                |                        |
|-------------------------------|-------------------------------------|------------|---------------|---------------------|---------------|----|----------------------------|----------------|------------------------|
| <b>Dashboard Tagihan</b><br>5 | <b>Tambah Customer</b>              |            |               |                     |               |    |                            |                |                        |
| <b>III</b> Data<br>Rekap Data | Data Pelanggan                      |            |               |                     |               |    |                            |                |                        |
| $\langle \cdot \rangle$       | Show $10 \times$ entries<br>Search: |            |               |                     |               |    |                            |                |                        |
|                               | No<br>11                            | Nama<br>m. | Rekening<br>÷ | Jenis Kelamin<br>T. | Alamat<br>TE. | RT | RW<br>172                  | Aksi           | T1:                    |
|                               |                                     | Sefta L    | 324234523     | Sewon               | pria          | 67 | 67                         | $\mathbb{Z}^2$ | $\widehat{\mathbf{u}}$ |
|                               | $\,2$                               | Lesmana    | 3456456       | Berbah              | wanita        | 64 | 43                         | 図              | 自                      |
|                               | 3                                   | Alya       | 3456346       | Gamping             | pria          | 33 | $\overline{2}\overline{2}$ | $\mathbb{Z}$   | û                      |
|                               | $\overline{4}$                      | Riko.      | 7979373       | Minggir             | pria          | 45 | 45                         | 図              | 面                      |

Gambar 8. Tampilan Data Pelanggan PDAM

Pada gambar 8, merupakan hasil entri data pelanggan setelah dilakukan proses entri gambar 10. Proses entri harus dilakukan secara benar dan valid agar diperoleh data yang dipergunakan untuk prasyarat beberapa item transaksi yang lain.

#### **3) Tampilan Halaman Tambah Admin**

Pada halaman ini, admin dapat menambahkan admin lain yang dapat mengakses *website*. Pada halaman ini, terdapat *button* tambah pengguna dan tabel yang berisikan daftar *admin* yang sudah berhasil ditambahkan seperti pada gambar 9 berikut.

Pada gambar 9, menunjukkan hasil proses entri data pengguna dari hasil entri item data seperti pada gambar 9. Proses entri data ini sangat penting karena sangat ada *user* dan *password* untuk melakukan sesuai dengan level *user* yang sesuai dengan haknya.

## **4) Tampilan Halaman Rekap Data**

Pada halaman ini, admin dapat merekap data yang sudah ditambahkan. Di halaman ini, terdapat *input filter* tanggal, *button search data*, dan *button* cetak rekap tagihan seperti gambar 12 berikut.

| <b>ADMIN PAMDES</b>                                  |                 |                                                                                                    |                   |         |                  |                    |              |              | Hi, Admin $\equiv$ |  |
|------------------------------------------------------|-----------------|----------------------------------------------------------------------------------------------------|-------------------|---------|------------------|--------------------|--------------|--------------|--------------------|--|
| <b>Dashboard Tagihan</b>                             |                 |                                                                                                    |                   |         |                  |                    |              |              |                    |  |
| $\blacksquare$ Data                                  |                 | <b>Rekap Tagihan Bulanan Customer</b>                                                                                                    |                   |         |                  |                    |              |              |                    |  |
| $\blacksquare$ Rekap Data<br>$\langle \cdot \rangle$ |                 | Filter Data Bulanan<br><b>合 Cetak Rekap Tagihan</b><br>Mulai Tanggal mm / dd / yyyy<br>mm/dd/yyyy<br>Cari Data<br>Hingga Tanggal<br>Show $10 \times$ entries<br>Search: |                   |         |                  |                    |              |              |                    |  |
|                                                      | No <sub>1</sub> | Nomor<br>Rekening                                                                                                    | Nama<br>Pelanggan | Alamat  | Tanggal          | Biaya<br>Pemakaian | Administrasi | Pemeliharaan | Denda <sub>1</sub> |  |
|                                                      |                 | 8904446                                                                                                    | Bambang           | Minggir | $2022 - 05 - 25$ | Rp. 50.000         | Rp. 5.000    | Rp. 5.000    | Rp. 0              |  |
|                                                      | $\overline{2}$  | 456456456                                                                                                    | Marsa sefta       | Gamping | $2022 - 05 - 19$ | Rp. 60,000         | Rp. 5.000    | Rp. 5.000    | Rp. 0              |  |
|                                                      | 3               | 43546456                                                                                                    | Rifki             | Sewon   | $2022 - 05 - 18$ | Rp. 50.000         | Rp. 5.000    | Rp. 5,000    | <b>Rp. 0</b>       |  |
|                                                      | 4               | 990979                                                                                                    | Yahya             | Kasihan | $2022 - 05 - 18$ | Rp. 75,000         | Rp. 5.000    | Rp. 5.000    | <b>Rp. 0</b>       |  |

Gambar 9. Tampilan Halaman Rekap Data

Rekap menunjukkan rekapitulasi data rinci dari proses transaksi yang bisa dilakukan pemilihan dengan *range* tanggal yang bisa dipilih, serta bisa digunakan untuk mencari pelanggan dan juga mencetak tagihan.

# **5) Halaman Login**

Halaman *login* adalah halaman yang ditampilkan *website* sebelum *admin* memasuki halaman *dashboard* dimana *admin* diharuskan memiliki hak akses *login*. Halaman *login* merupakan letak keamanan suatu *website* dimana hanya *admin* dan *user* yang memiliki akun yang dapat mengakses *website*. Pada halaman *login* ini, dua *input text email* dan *password*, *checkbox remember me*, dan terdapat juga *button login* seperti pada gambar 13 berikut.

Login menunjukkan proses masuk ke halaman web sesuai dengan hak *user* yang dimiliki saat proses entri data pengguna *website* ini. Level *user* ini meliputi sebagai admin dan pelanggan dengan tampilan yang berbeda antara sebagai admin dan pelanggan. Hal ini dipergunakan untuk memilah keamanan data kerahasiaan data yang ada.

## Simpulan

Sistem Informasi PMA PAMDES Tirtosari Sleman sudah bisa melakukan pencatatan tagihan bulanan PMA PAMDES yang ditujukan bagi pengguna sistem, baik admin PDAM maupun pelanggan.

Untuk pelanggan, sistem ini dapat digunakan untuk mengetahui besaran biaya tagihan yang akan dibayarkan, serta mempermudah admin untuk merekap data tagihan tiap bulannya.

## Ucapan Terima Kasih

Ucapan terima kasih disampaikan kepada LP3M UMY yang telah memberikan dukungannya berupa proses izin dan dana juga kepada PMA PAMDES Tirtosari Sleman yang telah memberikan kesempatan untuk pembangunan sistem informasi ini.

# Daftar Pustaka

- [1] "Sendangsari, Minggir, Sleman," 2021. [Online]. Available: https://id.wikipedia.org/wiki/Sendangsari,\_Minggir,\_Sleman
- [2] R. T. Adiba, R. Andreswari, and E. N. Alam, "Perancangan Aplikasi Startup Maiproyek Berbasis Website Menggunakan Framework Laravel Dengan Metode Iterative Incremental Untuk Meningkatkan Penelitian Mahasiswa," *eProceedings of Engineering*, vol. 7, no. 2, 2020.
- [3] A. Febriani, W. L. Yanti, and H. Fonda, "SISTEM INFORMASI ALUMNI SMP N 1 DAYUN MENGGUNAKAN FRAMEWORK LARAVEL DI KAB. SIAK," *JURNAL ILMU KOMPUTER*, no. 1, p. 6, 2020.
- [4] R. Somya and T. M. E. Nathanael, "PENGEMBANGAN SISTEM INFORMASI PELATIHAN BERBASIS WEB MENGGUNAKAN TEKNOLOGI WEB SERVICE DAN FRAMEWORK LARAVEL," *techno*, vol. 16, no. 1, pp. 51–58, Mar. 2019, doi: 10.33480/techno.v16i1.164.
- [5] D. P. Sari and R. Wijanarko, "Implementasi Framework Laravel pada Sistem Informasi Penyewaan Kamera (Studi Kasus Di Rumah Kamera Semarang)," vol. 2, no. 1, p. 5, 2019.
- [6] N. Yadav, D. S. Rajpoot, and S. K. Dhakad, "LARAVEL: A PHP Framework for E-Commerce Website," in *2019 Fifth International Conference on Image Information Processing (ICIIP)*, Shimla, India, Nov. 2019, pp. 503–508. doi: 10.1109/ICIIP47207.2019.8985771.
- [7] T. Hidayat and M. Muttaqin, "Pengujian Sistem Informasi Pendaftaran dan Pembayaran Wisuda Online menggunakan Black Box Testing dengan Metode Equivalence Partitioning dan Boundary Value Analysis," vol. 6, p. 5, 2018.
- [8] K. Yuvaraj, G. M. Oorappan, K. K. Megavarthini, M. C. Pravin, R. Adharsh, and M. Ashwath Kumaran, "Design And Development Of An Application For Database Maintenance In Inventory Management System Using Tkinter And Sqlite Platform," *IOP Conf. Ser.: Mater. Sci. Eng.*, vol. 995, p. 012012, Dec. 2020, doi: 10.1088/1757- 899X/995/1/012012.
- [9] D. Priyawati, "PENERAPAN E-LEARNING UNTUK MENUNJANG KEGIATAN BELAJAR MENGAJAR BAGI GURU DI LINGKUNGAN PCM KARTASURA," p. 4, 2020.
- [10] S. Salvi, V. Geetha, and S. Sowmya Kamath, "Jamura: A Conversational Smart Home Assistant Built on Telegram and Google Dialogflow," in *TENCON 2019 - 2019 IEEE Region 10 Conference (TENCON)*, Kochi, India, Oct. 2019, pp. 1564–1571. doi: 10.1109/TENCON.2019.8929316.
- [11] A. Kartubi and R. W. Arifin, "Sistem Informasi Perpustakaan Berbasis Website Dengan Framework Laravel," p. 10.